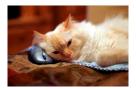

## Marquette University Spanish English Catalog (MaUSECat)

Troubleshooting - How do I show hidden photos?

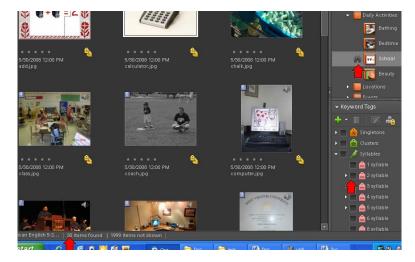

In this example, the *School* album is chosen but only 30 photos appear because all 2 syllable words have been hidden.

There are two ways to show hidden photos. One way is to select the *View* menu from the top of the screen. Then choose *Hidden Files* so a checkmark will appear next to it. By doing this, whatever files have been hidden will reappear in the catalog.

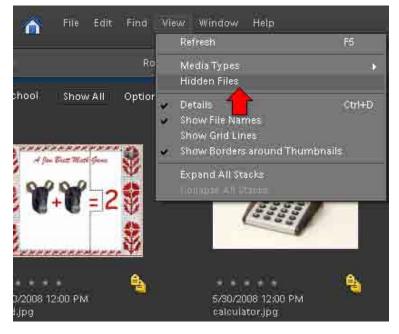

## Froubleshooting - How do I show hidden photos?

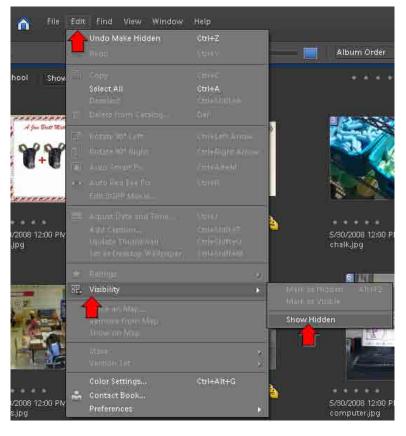

Another way of showing hidden photos is to select *Edit* from the top of the screen. If the last action performed was hiding photos, you can choose *Undo Make Hidden* at the top of the menu.

2

You can also select *Visibility* and then choose *Show Hidden* regardless of what your last action was. This will show the hidden photos.